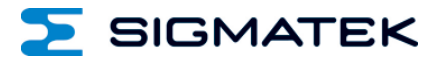

# **PW 161**

# **S-DIAS Pulsweitenmodul**

Erstellungsdatum: 25.02.2015 Versionsdatum: 04.11.2020 Artikelnummer: 20-030-161-D

**Herausgeber: SIGMATEK GmbH & Co KG A-5112 Lamprechtshausen Tel.: +43/6274/4321 Fax: +43/6274/4321-18 Email: office@sigmatek.at WWW.SIGMATEK-AUTOMATION.COM**

> **Copyright © 2015 SIGMATEK GmbH & Co KG**

#### **Originalsprache**

**Alle Rechte vorbehalten. Kein Teil des Werkes darf in irgendeiner Form (Druck, Fotokopie, Mikrofilm oder in einem anderen Verfahren) ohne ausdrückliche Genehmigung reproduziert oder unter Verwendung elektronischer Systeme verarbeitet, vervielfältigt oder verbreitet werden.**

**Inhaltliche Änderungen behalten wir uns ohne Ankündigung vor. Die SIGMATEK GmbH & Co KG haftet nicht für technische oder drucktechnische Fehler in diesem Handbuch und übernimmt keine Haftung für Schäden, die auf die Nutzung dieses Handbuches zurückzuführen sind.**

## **S-DIAS Pulsweitenmodul PW 161**

#### **mit 16 Ventilausgängen**

Das S-DIAS Pulsweitenmodul PW 161 hat 16 Ventilausgänge für Ventile mit bis zu 1 A Einschaltstrom und 0,5 A Haltestrom. Die 16 Ventilausgänge sind in zwei Versorgungsgruppen zu je acht aufgeteilt. Je Versorgungsgruppe steht Strommessung für die Schaltpunkterkennung der Ventile zur Verfügung.

Die Versorgungsspannungen werden auf Unterspannung überwacht.

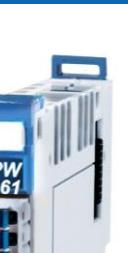

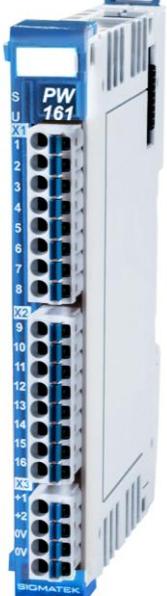

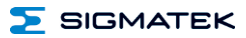

## **Inhaltsverzeichnis**

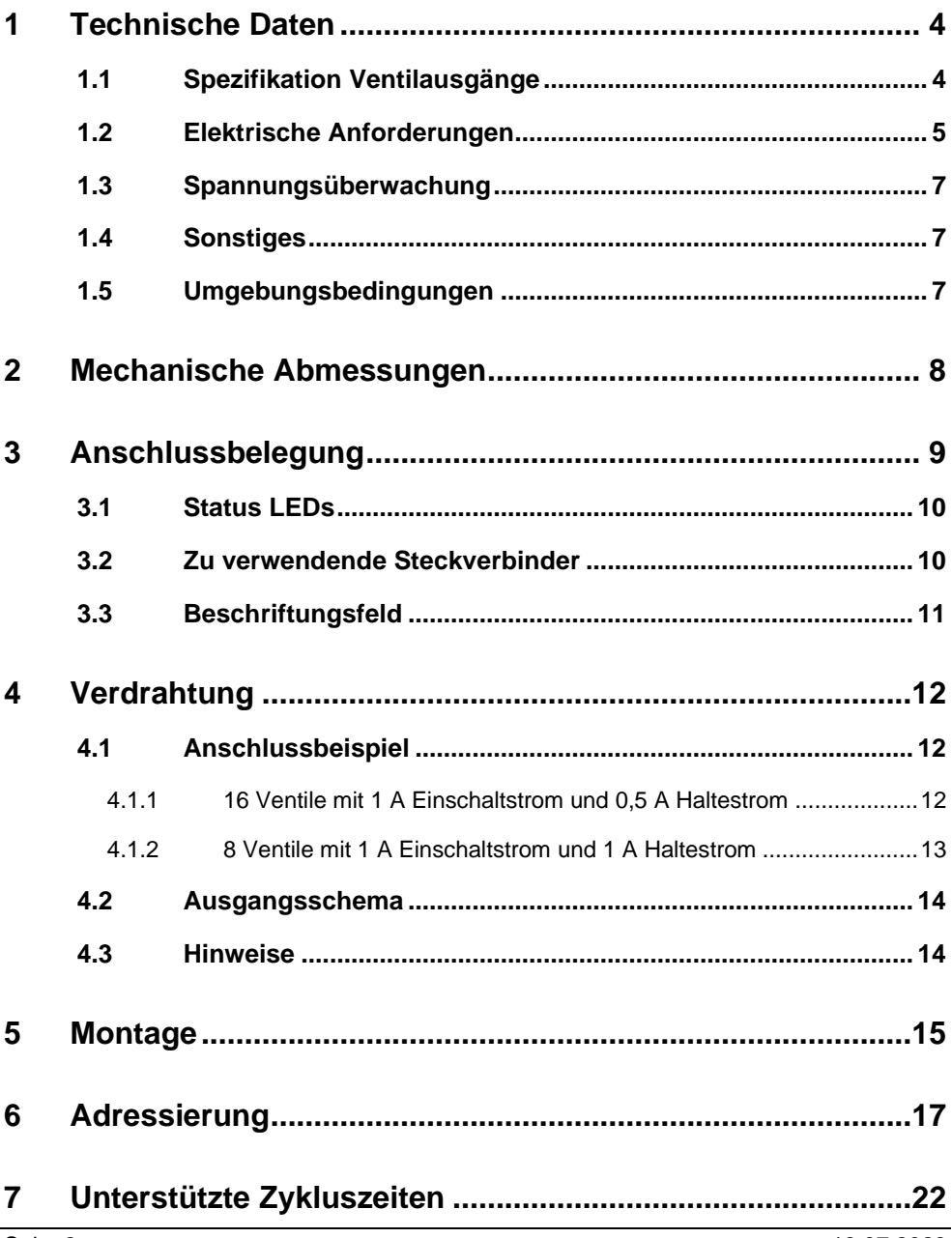

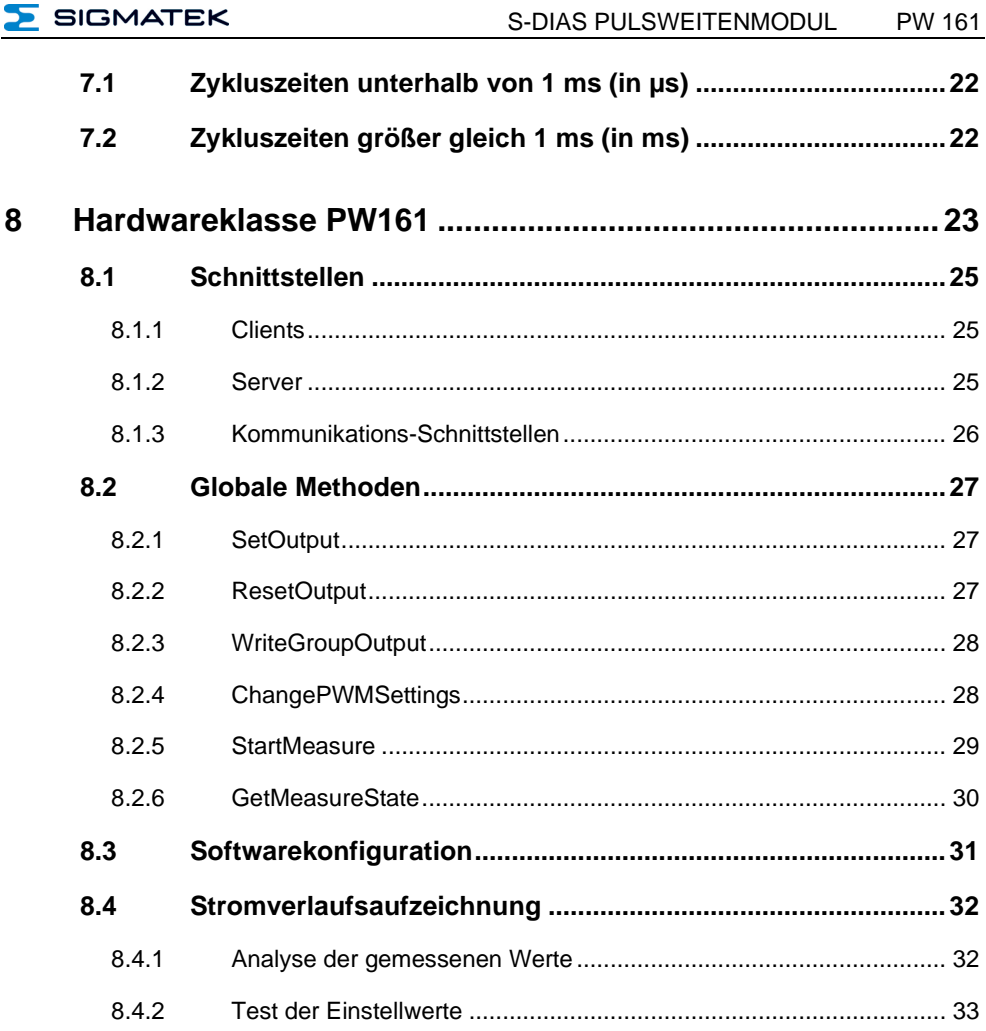

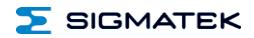

#### <span id="page-5-0"></span>**1 Technische Daten**

#### <span id="page-5-1"></span>**1.1 Spezifikation Ventilausgänge**

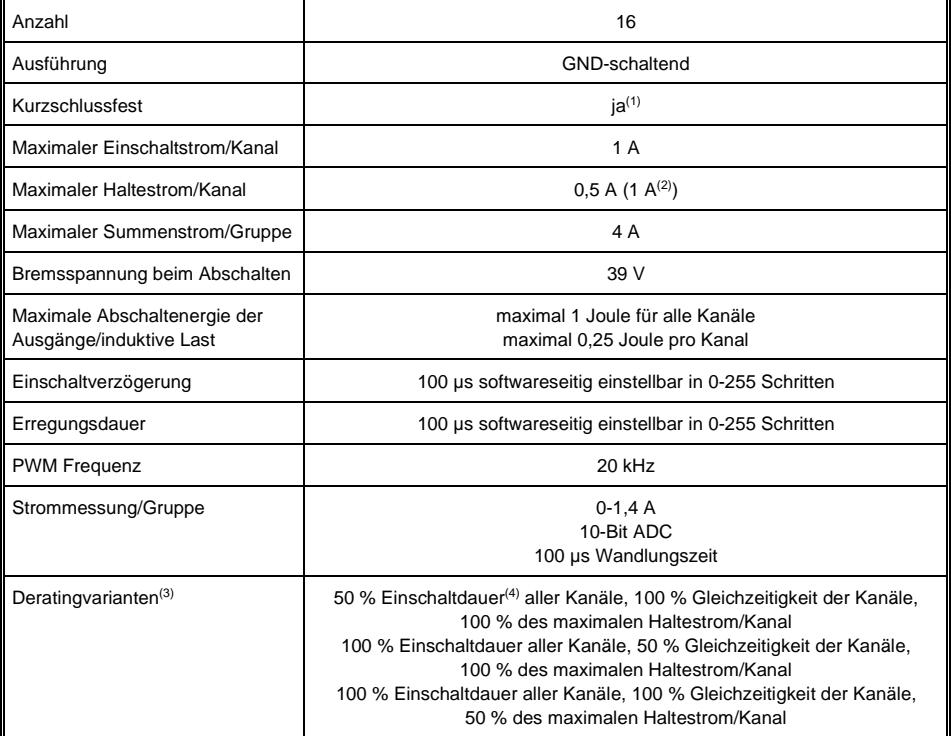

(1) Kurzschlussfest ab HW-Version 1.3 bzw. ab FPGA Version 1.1 und Firmware Version 1.42 mit Anschlussleitungen ≥ 1 m und Anschlussquerschnitte ≤ 1,5 mm² für die Versorgung und die Ventilausgänge des Moduls. Der Kurzschlussstrom wird durch die angegebene Spezifikation der Anschlussleitungen begrenzt, sodass eine Beschädigung des Ausgangs verhindert wird.

<sup>(2)</sup> Es ist ein Haltestrom von bis zu 1 A zulässig, wenn der Summenstrom/Gruppe nicht überschritten wird. Bei einem Haltestrom > 0,5 A darf nur jeder 2. Ausgang benutzt werden, sodass eine gleichmäßige Wärmeverteilung im Modul stattfindet und somit die zuverlässige Funktionalität des Moduls bis zur maximalen Umgebungstemperatur gewährleistet ist. →siehe 4.1 Anschlussbeispiele

<sup>(3)</sup> Um die maximale Verlustleistung des S-DIAS Moduls nicht zu überschreiten muss eine der oben genannten Deratingvarianten eingehalten werden. Das Derating kann durch ein 50 % Einschaltdauer aller Kanäle, eine 50 % Gleichzeitigkeit aller Kanäle oder eine Reduktion des Haltestroms auf 50 % des maximalen Haltestroms/Kanal erreicht werden. Es wurde das Abschaltverhalten von 3 Ventilen messtechnisch aufgenommen und mittels der maximalen Abschaltenergie die Anzahl der Schaltzyklen berechnet:

1.) Ventil MAC BV210A-CB0=-00-BEBA-CTA

Abschaltenergie/Schaltvorgang bei 0,8 A Haltestrom: 2 mJ => 500 Schaltvorgänge pro Modul pro Sekunde möglich 2.) Ventil MAC GET0

Abschaltenergie/Schaltvorgang bei 0,2 A Haltestrom: 4,2 mJ => 238 Schaltvorgänge pro Modul pro Sekunde möglich 3.) Ventil MPVZ 1018

Abschaltenergie/Schaltvorgang bei 0,2 A Haltestrom: 3,2 mJ => 313 Schaltvorgänge pro Modul pro Sekunde möglich (4) Periodischer Aussetzbetrieb mit 50% Einschaltdauer (bezogen auf 5 Sekunden).

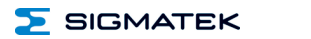

#### <span id="page-6-0"></span>**1.2 Elektrische Anforderungen**

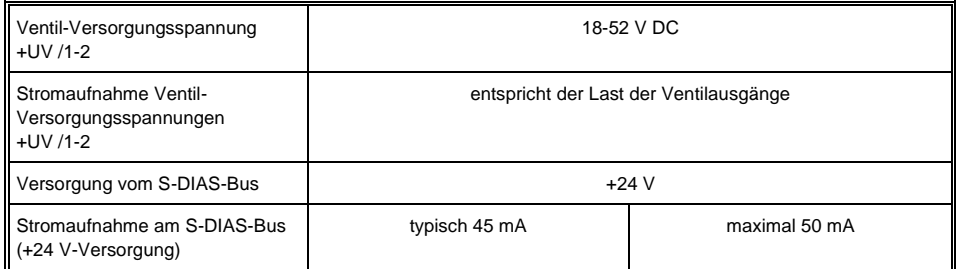

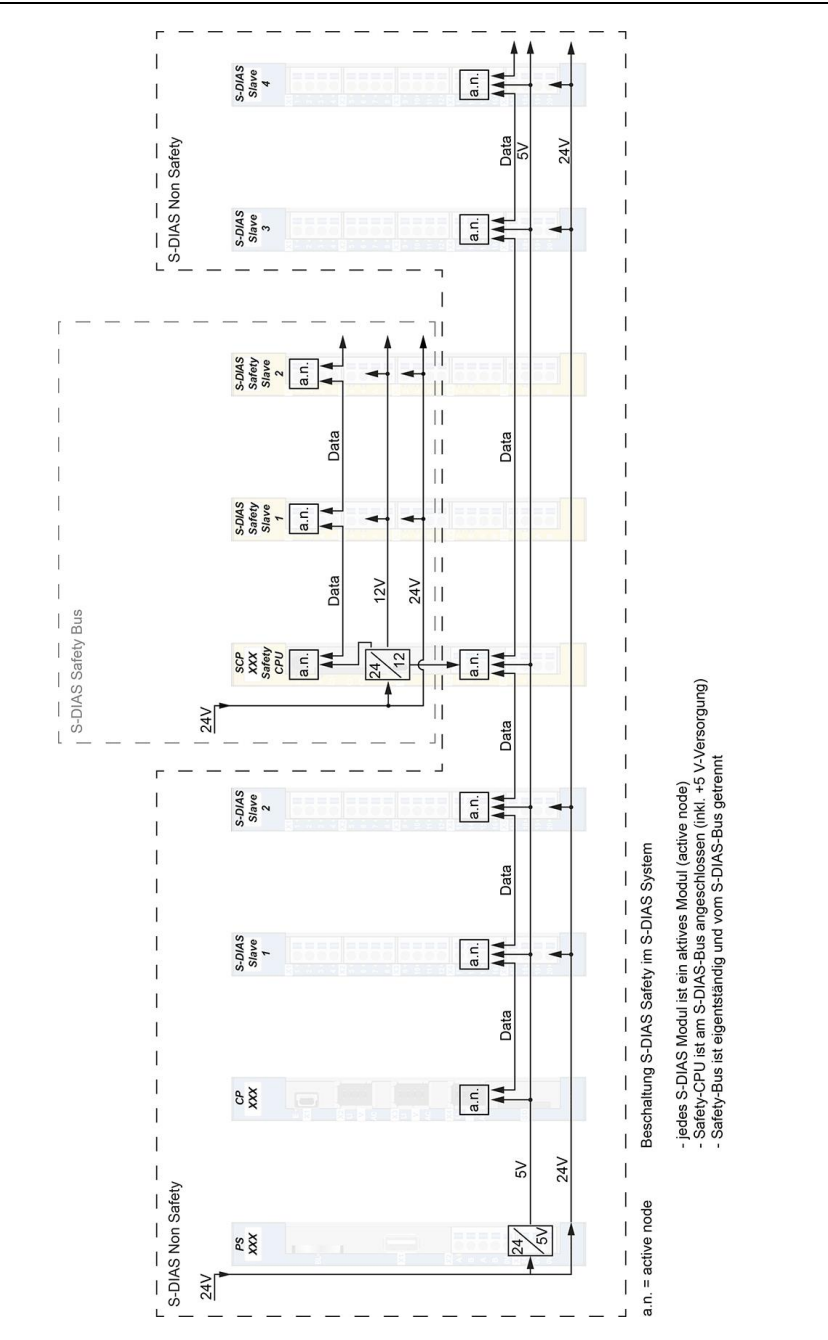

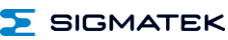

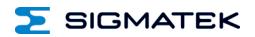

#### <span id="page-8-0"></span>**1.3 Spannungsüberwachung**

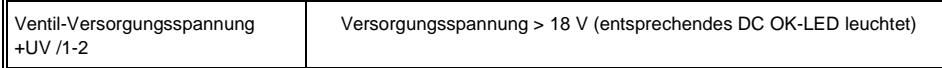

#### <span id="page-8-1"></span>**1.4 Sonstiges**

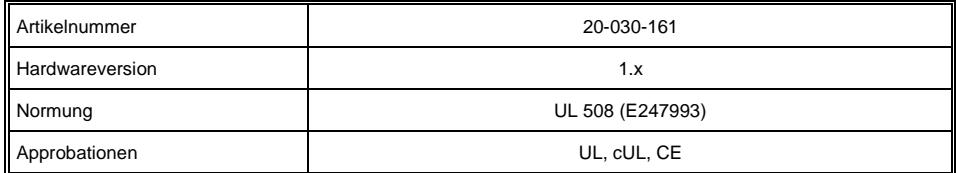

#### <span id="page-8-2"></span>**1.5 Umgebungsbedingungen**

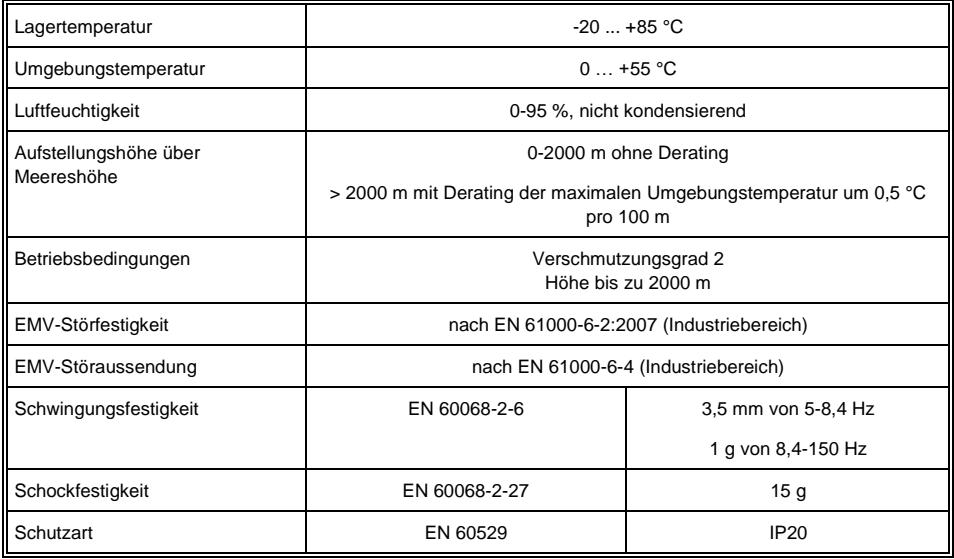

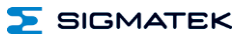

#### <span id="page-9-0"></span>**2 Mechanische Abmessungen**

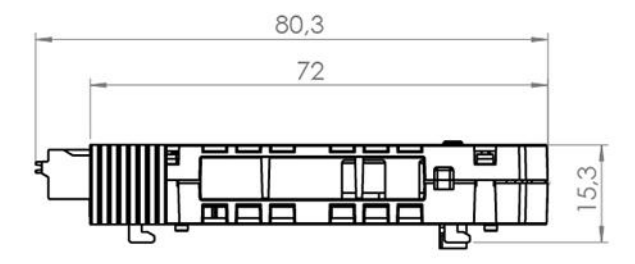

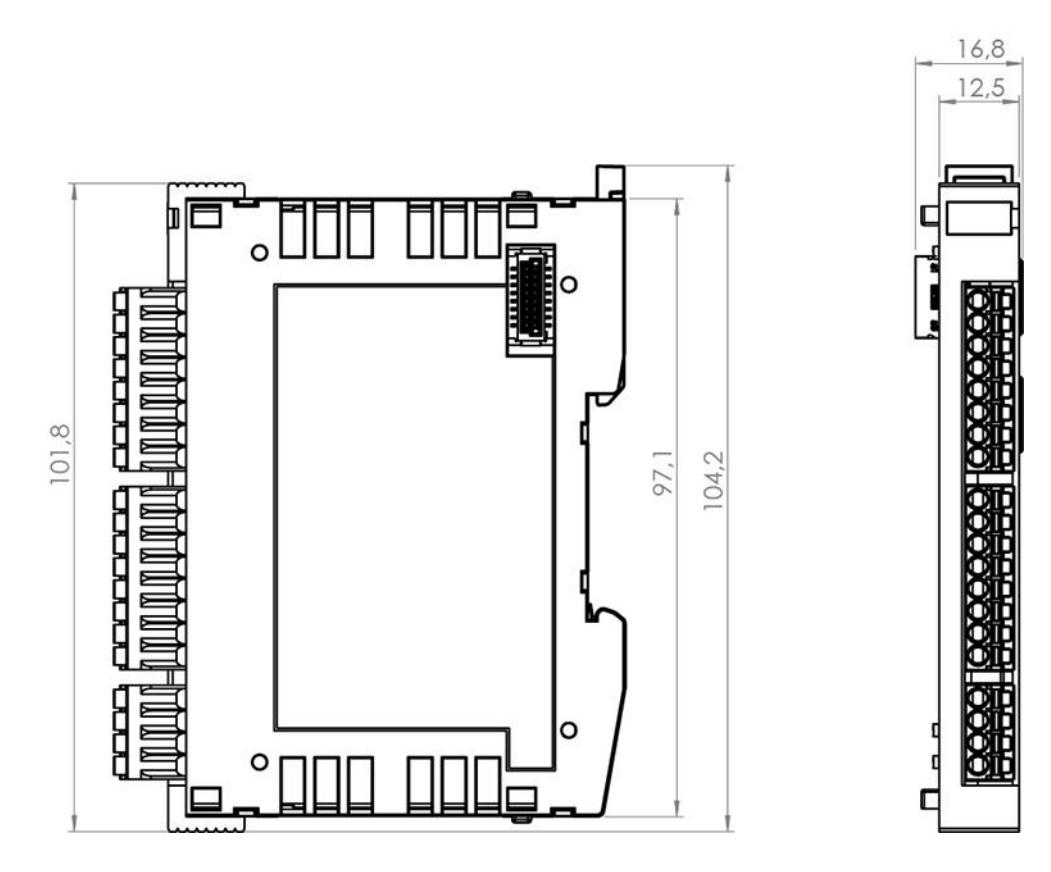

**SIGMATEK** 

#### <span id="page-10-0"></span>**3 Anschlussbelegung**

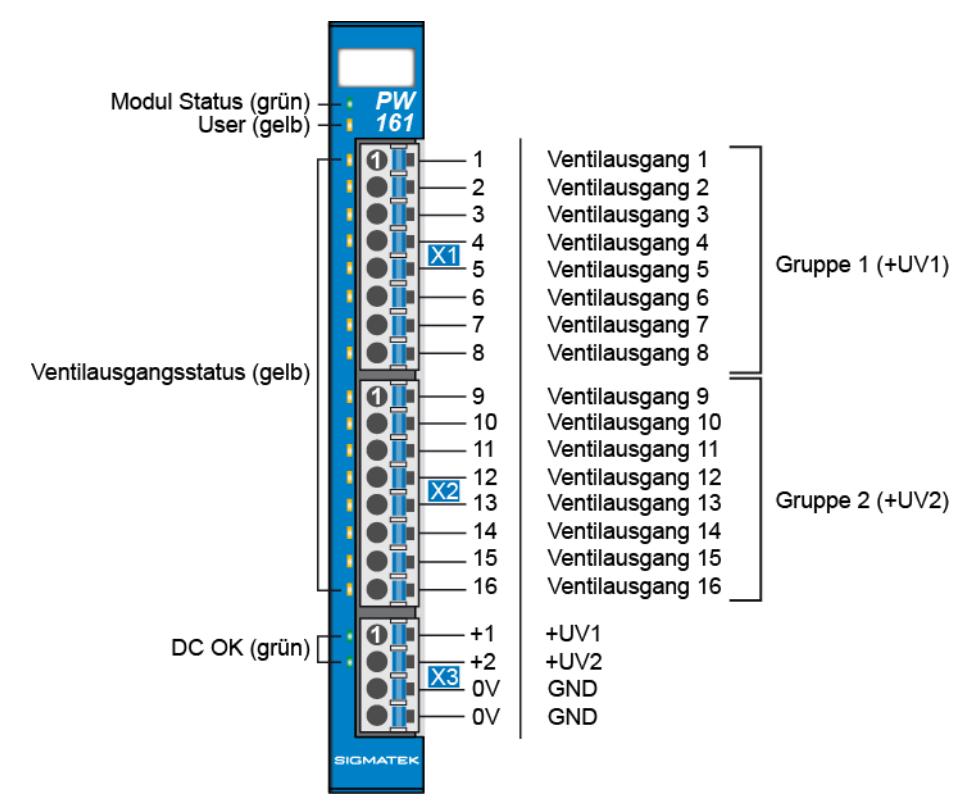

**Die der GND-Versorgung (X3: Pin 3 und Pin 4) sind intern gebrückt. Zur Versorgung des Moduls ist jeweils der Anschluss nur eines GND-Pins (Pin 3 oder Pin 4) erforderlich. Die gebrückten Anschlüsse dürfen zum Weiterschleifen der +24 V-Versorgung und der GND-Versorgung verwendet werden. Es muss jedoch berücksichtigt werden, dass durch das Weiterschleifen ein Summenstrom von 6 A je Anschluss nicht überschritten wird!**

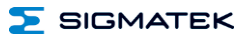

#### <span id="page-11-0"></span>**3.1 Status LEDs**

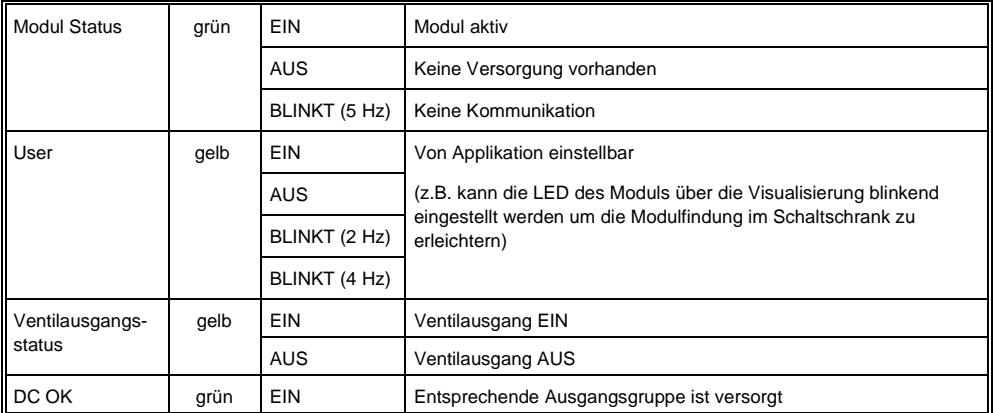

#### <span id="page-11-1"></span>**3.2 Zu verwendende Steckverbinder**

#### **Steckverbinder:**

**X1-X3:** Steckverbinder mit Federzugklemme (im Lieferumfang enthalten) Die Federzugklemmen sind für den Anschluss von ultraschallverdichteten (ultraschallverschweißten) Litzen geeignet.

#### **Anschlussvermögen:**

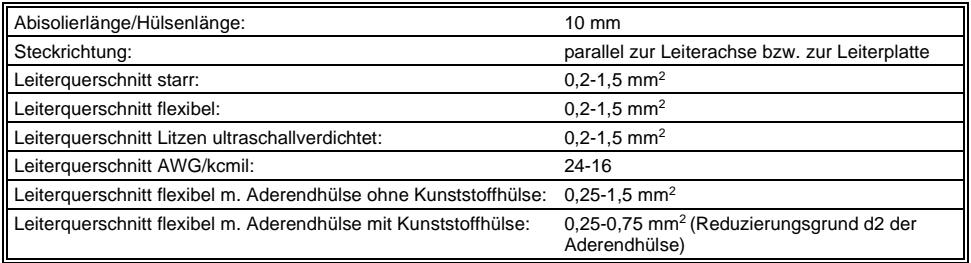

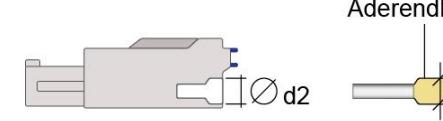

Aderendhülse Kahel  $d2$ 

 $d2 = max. 2,8 mm$ 

#### <span id="page-12-0"></span>**3.3 Beschriftungsfeld**

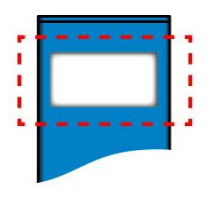

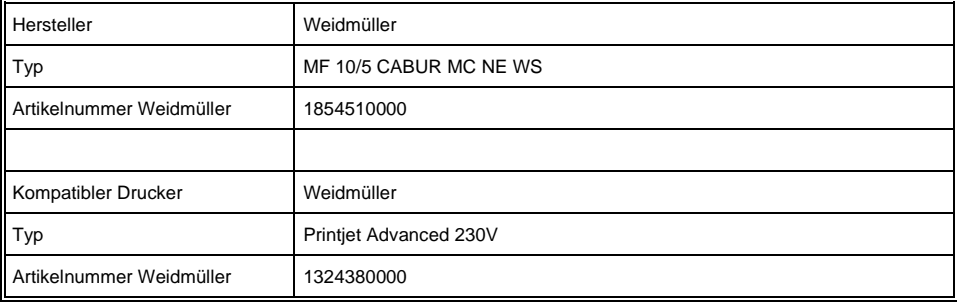

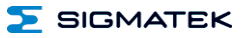

#### <span id="page-13-0"></span>**4 Verdrahtung**

<span id="page-13-1"></span>**4.1 Anschlussbeispiel**

#### <span id="page-13-2"></span>**4.1.1 16 Ventile mit 1 A Einschaltstrom und 0,5 A Haltestrom**

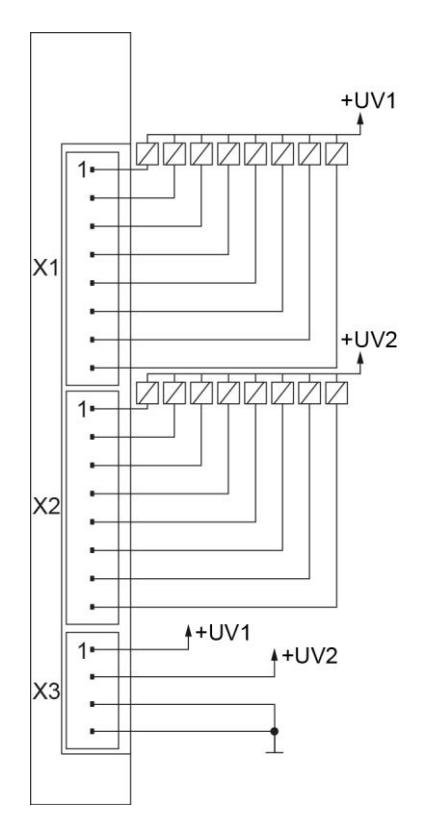

#### <span id="page-14-0"></span>**4.1.2 8 Ventile mit 1 A Einschaltstrom und 1 A Haltestrom**

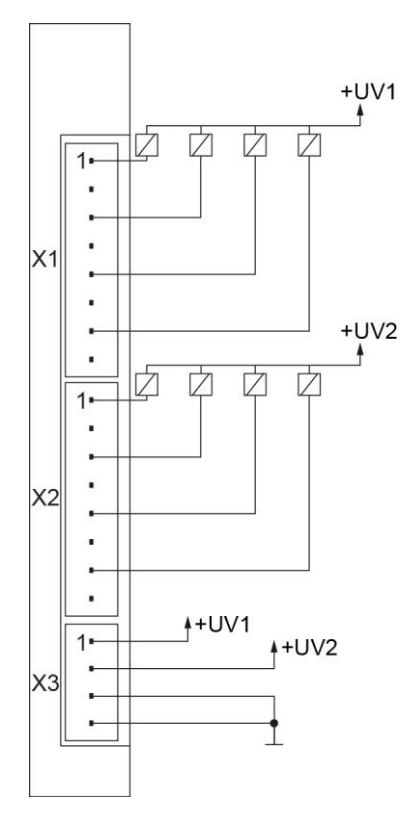

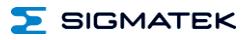

#### <span id="page-15-0"></span>**4.2 Ausgangsschema**

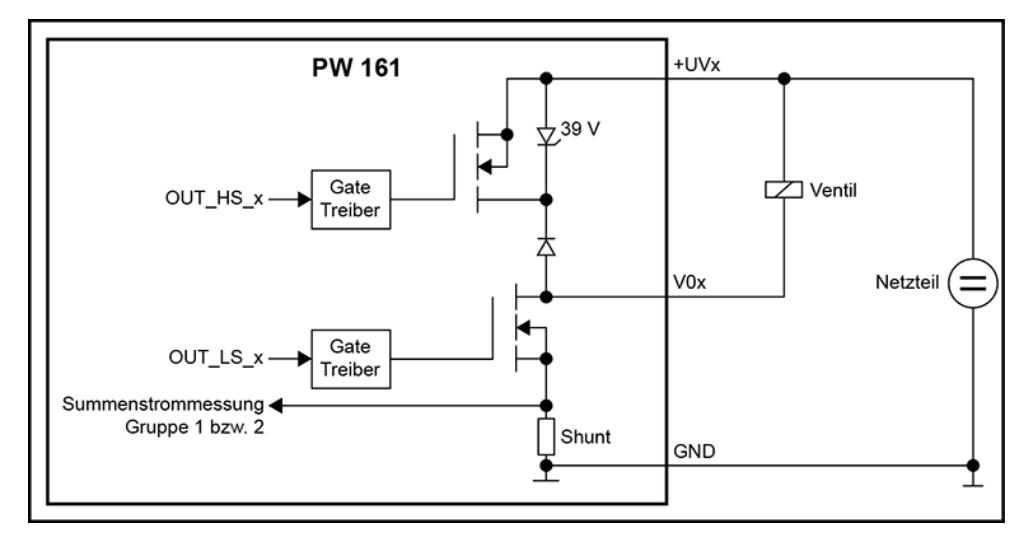

#### <span id="page-15-1"></span>**4.3 Hinweise**

#### **Erdungsschiene nach Möglichkeit mit Schaltschrank-Erdungsschiene verbinden!**

**WICHTIG: Das S-DIAS Modul darf NICHT unter Spannung an- oder abgesteckt werden!**

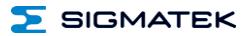

#### <span id="page-16-0"></span>**5 Montage**

Die S-DIAS Module sind für den Einbau im Schaltschrank vorgesehen. Zur Befestigung der Module ist eine Hutschiene erforderlich. Diese Hutschiene muss eine leitfähige Verbindung<br>zur "Schaltschrankrückwand" berstellen" Die einzelnen "S-DIAS" Module werden zur Schaltschrankrückwand herstellen. Die einzelnen S-DIAS Module werden aneinandergereiht in die Hutschiene eingehängt und durch Schließen der Rasthaken fixiert. Über die Erdungslasche auf der Rückseite der S-DIAS Module wird die Funktionserdverbindung vom Modul zur Hutschiene ausgeführt. Es ist nur die waagrechte Einbaulage (Modulbezeichnung oben) mit ausreichend Abstand der Lüftungsschlitze des S-DIAS Modulblocks zu umgebenden Komponenten bzw. der Schaltschrankwand zulässig. Das ist erforderlich, um die optimale Kühlung und Luftzirkulation zu erreichen, sodass die Funktionalität bis zur maximalen Betriebstemperatur gewährleistet ist.

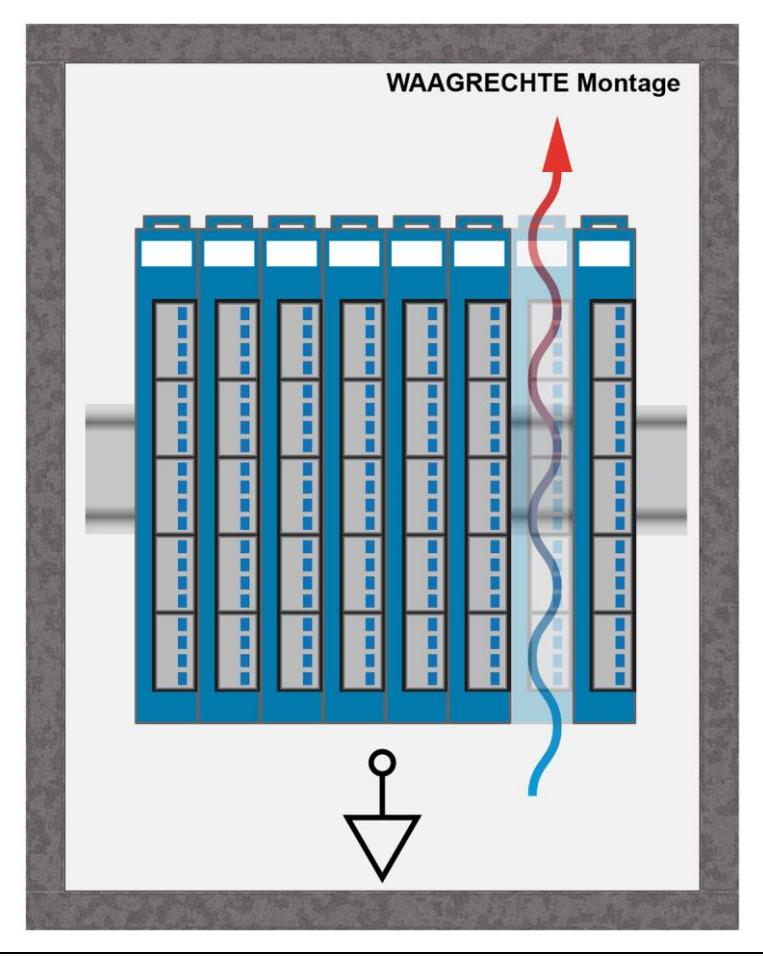

 $\sum$  SIGMATEK

Empfohlene Minimalabstände der S-DIAS Module zu umgebenden Komponenten bzw. der Schaltschrankwand:

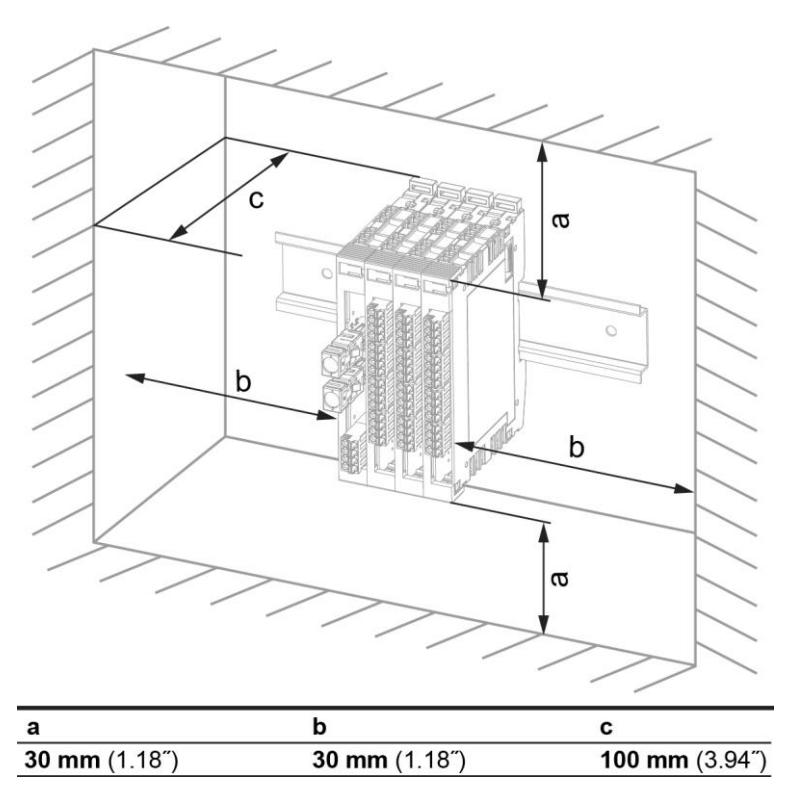

a, b, c … Abstände in mm (inch)

### <span id="page-18-0"></span>**6 Adressierung**

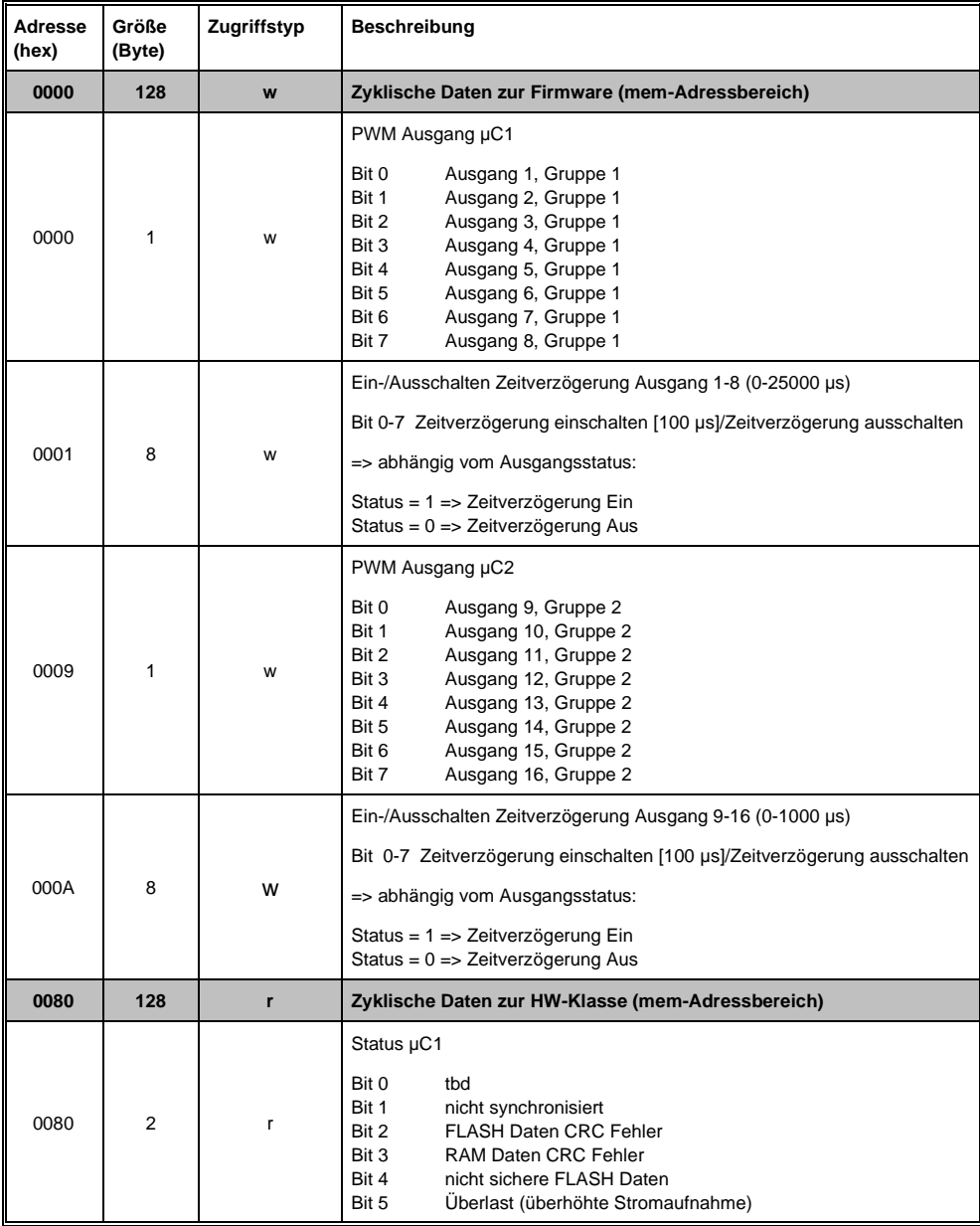

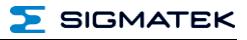

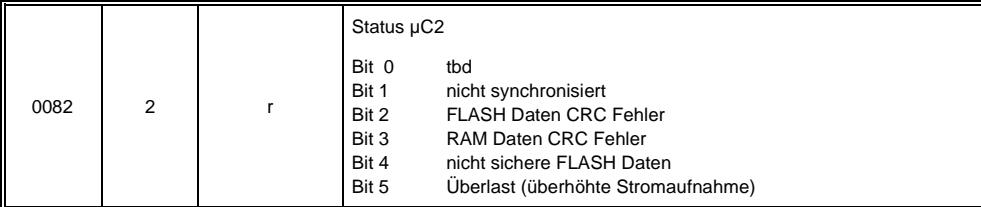

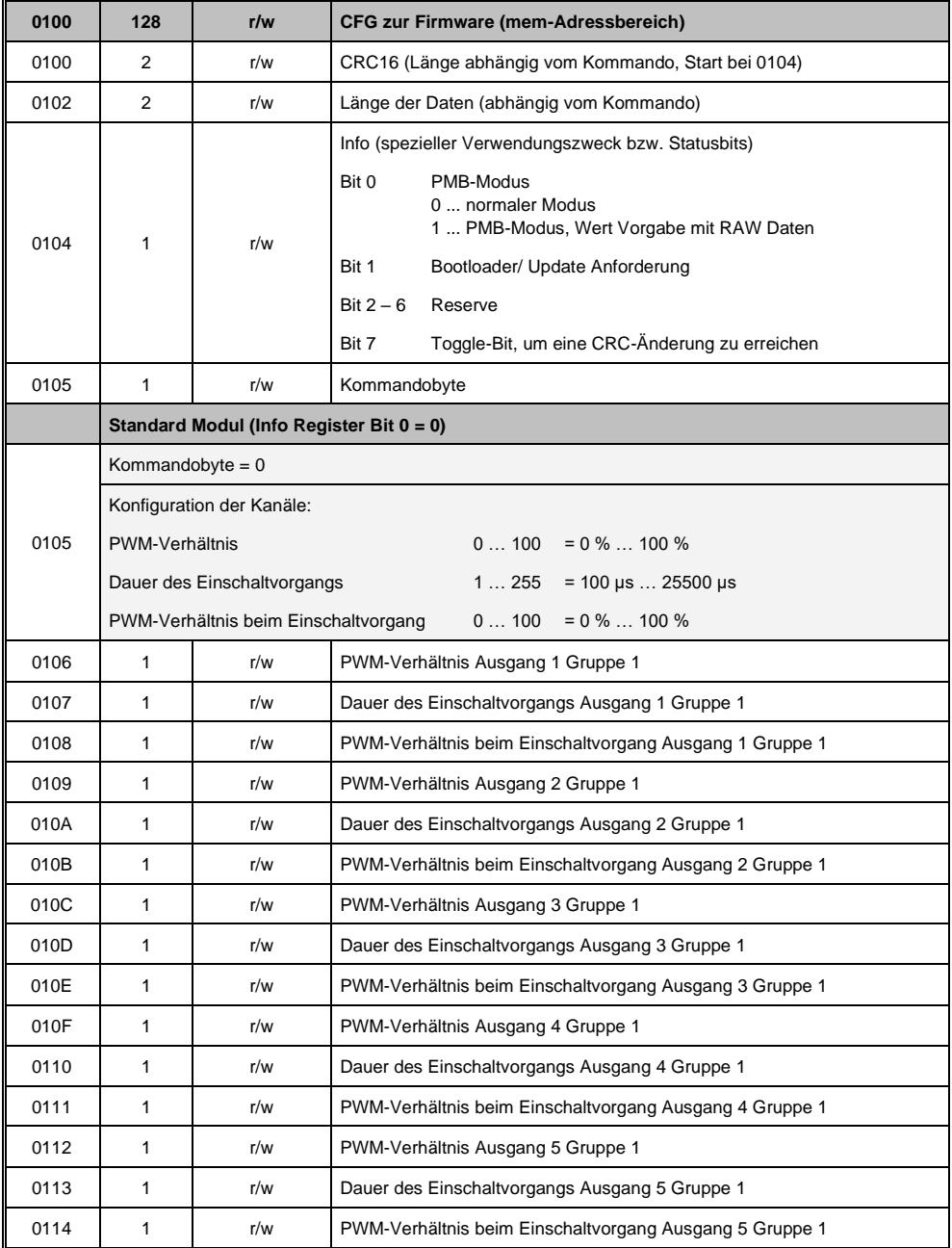

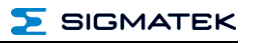

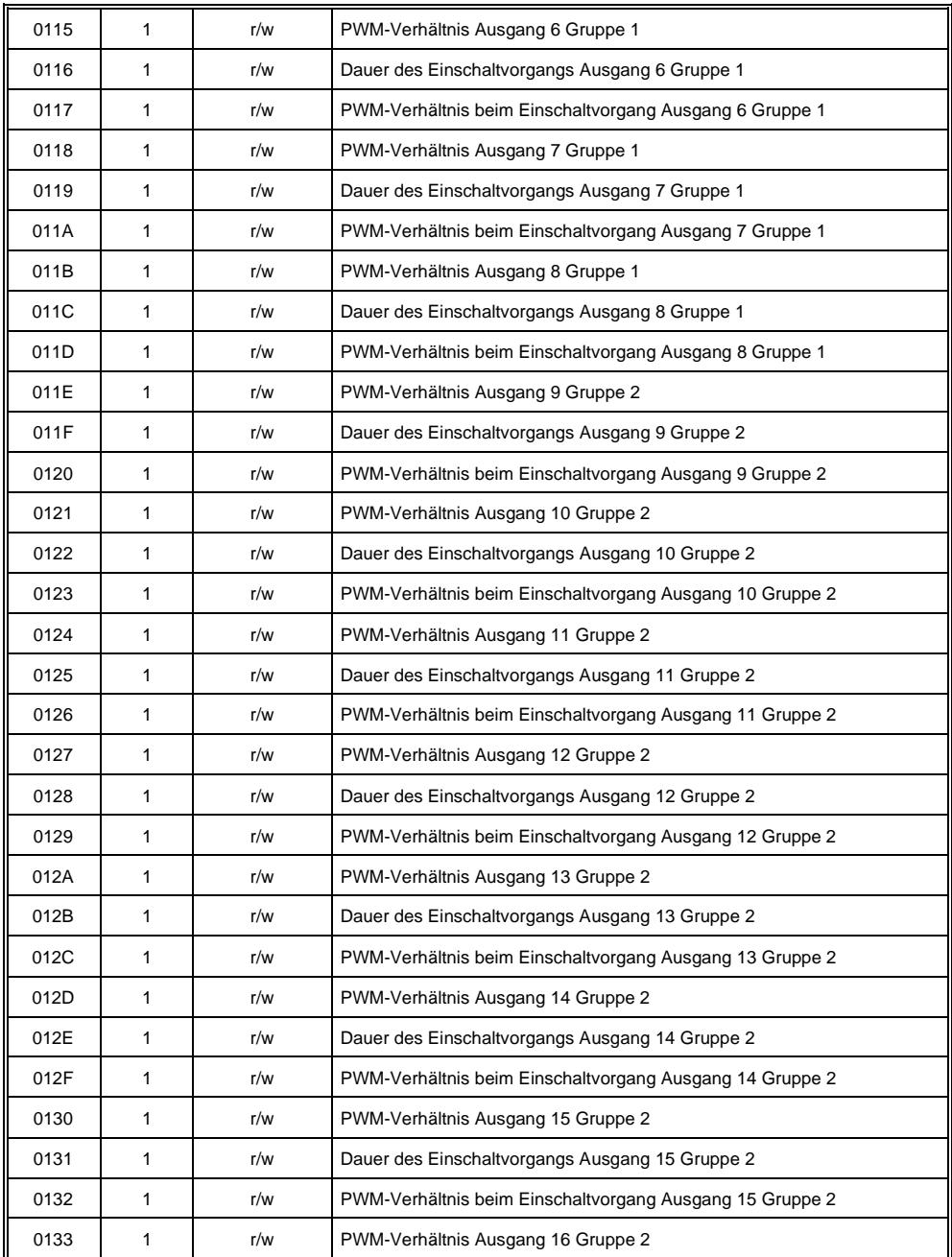

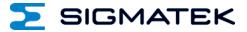

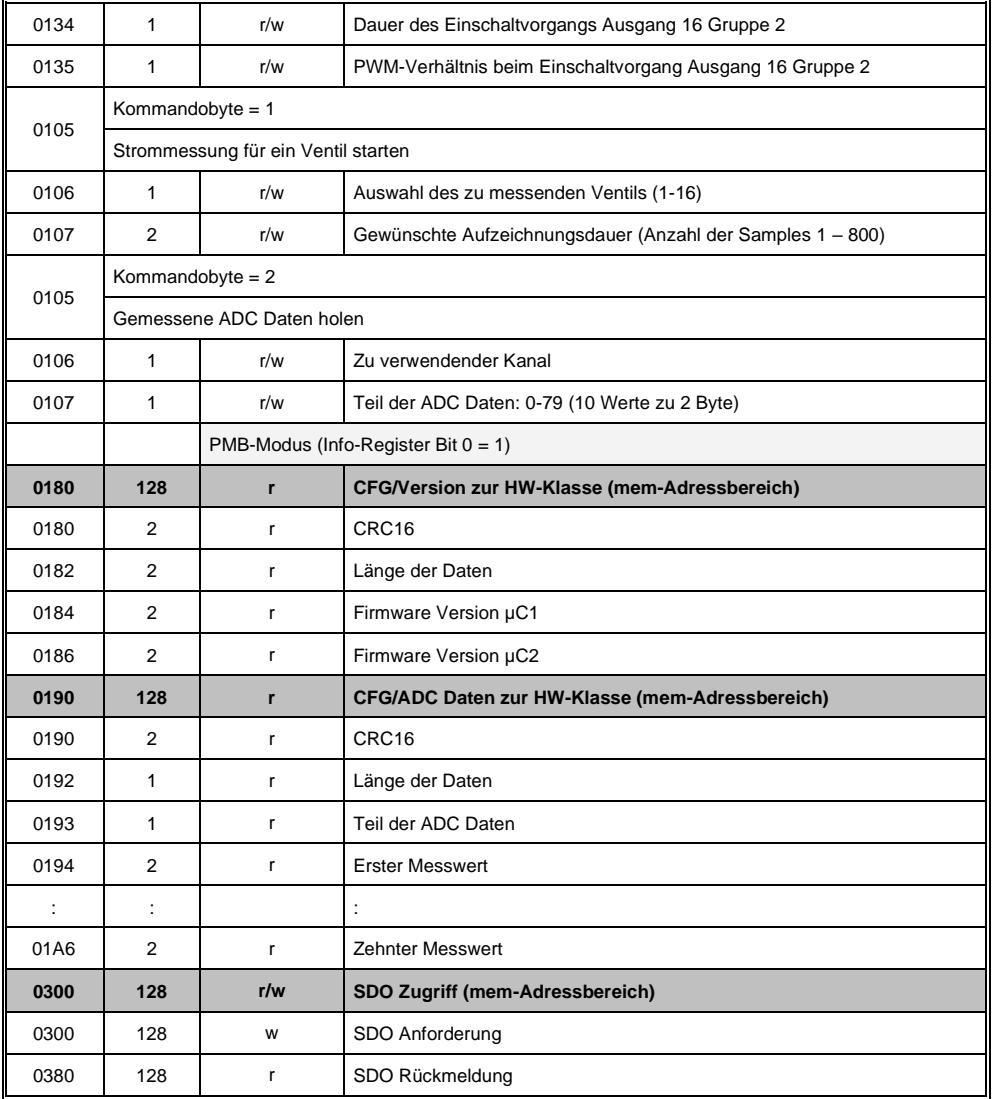

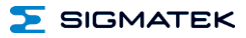

#### <span id="page-23-0"></span>**7 Unterstützte Zykluszeiten**

#### <span id="page-23-1"></span>**7.1 Zykluszeiten unterhalb von 1 ms (in µs)**

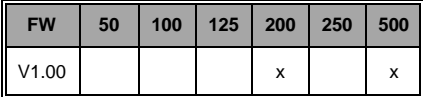

#### <span id="page-23-2"></span>**7.2 Zykluszeiten größer gleich 1 ms (in ms)**

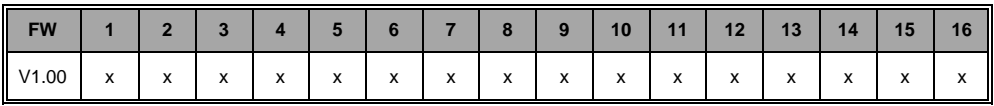

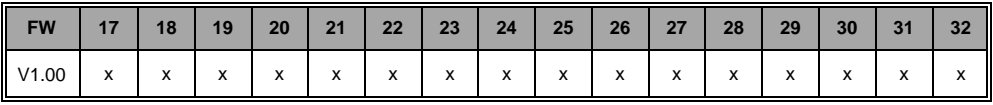

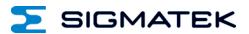

#### <span id="page-24-0"></span>**8 Hardwareklasse PW161**

#### **Hardwareklasse PW161 für das S-DIAS – Ventilausgangsmodul PW 161**

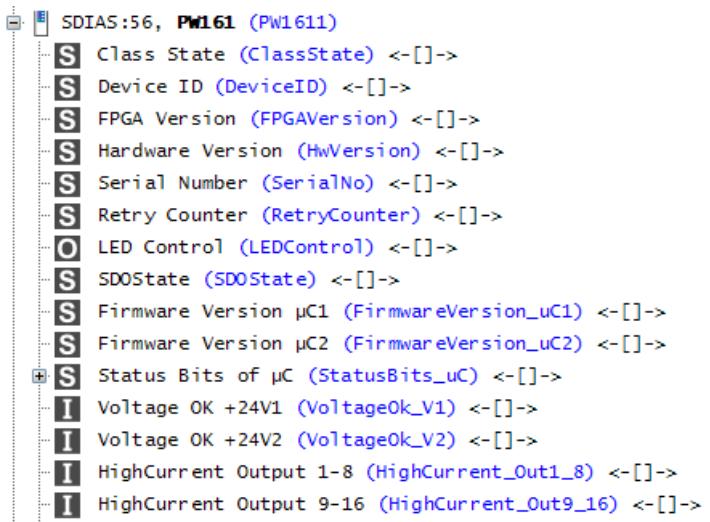

#### PW 161 S-DIAS PULSWEITENMODUL

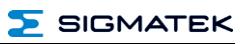

 $\blacksquare$  DelayTime Channel 1 (DelayTime Ch1) <- [1->  $\Box$  Output Channel 1 (Output Ch1) <- $\Box$ DelayTime Channel 2 (DelayTime Ch2) <-[1->  $\bullet$  Output Channel 2 (Output Ch2) <- $\lceil$ 1->  $\Box$  DelayTime Channel 3 (DelayTime Ch3) <- $\Box$  $\Box$  Output Channel 3 (Output Ch3) <- $\Box$  $\Box$  DelayTime Channel 4 (DelayTime Ch4) <- $\Box$  $\Box$  Output Channel 4 (Output Ch4) <- $\Box$  $\Box$  DelayTime Channel 5 (DelayTime Ch5) <- $\Box$ ->  $\Box$  Output Channel 5 (Output Ch5) <- $\Box$ DelayTime Channel 6 (DelayTime Ch6) <-[1-> Output Channel 6 (Output Ch6) <- [1-> DelayTime Channel 7 (DelayTime Ch7) <-[1-> O Output Channel 7 (Output\_Ch7) <- $[]\rightarrow$ DelayTime Channel 8 (DelayTime Ch8) <-[1->  $\bullet$  Output Channel 8 (Output Ch8) <- $\lceil$ 1->  $\Box$  DelayTime Channel 9 (DelayTime\_Ch9) <-[]-> O Output Channel 9 (Output\_Ch9) <- $[]\rightarrow$  $\bullet$  DelayTime Channel 10 (DelayTime\_Ch10) <-[]-> O Output Channel 10  $(Output_Ch10) < -[]\rightarrow$  $\Box$  DelayTime Channel 11 (DelayTime\_Ch11) <-[]->  $\bigcirc$  Output Channel 11 (Output\_Ch11) <- $\bigcap$  >  $\bullet$  DelayTime Channel 12 (DelayTime\_Ch12) <-[]-> O Output Channel 12 (Output\_Ch12) <- $[]\rightarrow$  $\bullet$  DelayTime Channel 13 (DelayTime\_Ch13) <-[]-> O Output Channel 13 (Output Ch13) <- $[1 - \times 1]$  $\Box$  DelayTime Channel 14 (DelayTime\_Ch14) <-[]-> O Output Channel 14 (Output Ch14) <- $\lceil$ ]->  $\bullet$  DelayTime Channel 15 (DelayTime\_Ch15) <-[]-> O Output Channel 15 (Output\_Ch15) <- $[]\rightarrow$  $\bullet$  DelayTime Channel 16 (DelayTime\_Ch16) <-[]-> O Output Channel 16 (Output\_Ch16) <- $[]\rightarrow$ ALARM:00, Empty

Diese Hardwareklasse wird zum Ansteuern des Hardwaremoduls PW 161 mit 16 Ventilausgängen verwendet. Genauere Hardwareinformationen findet man in der Moduldokumentation.

#### <span id="page-26-0"></span>**8.1 Schnittstellen**

#### <span id="page-26-1"></span>**8.1.1 Clients**

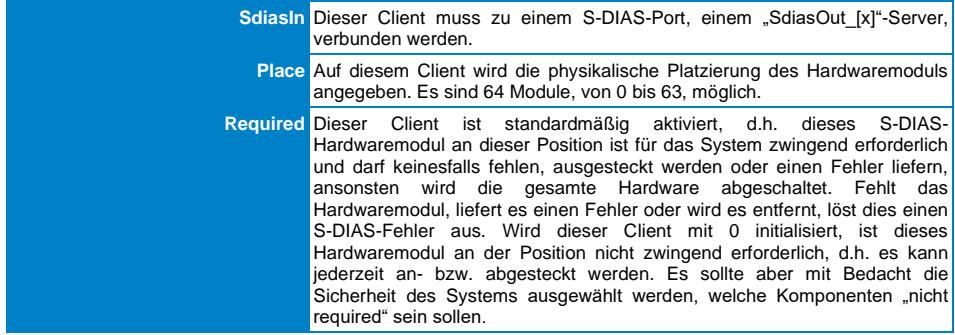

#### <span id="page-26-2"></span>**8.1.2 Server**

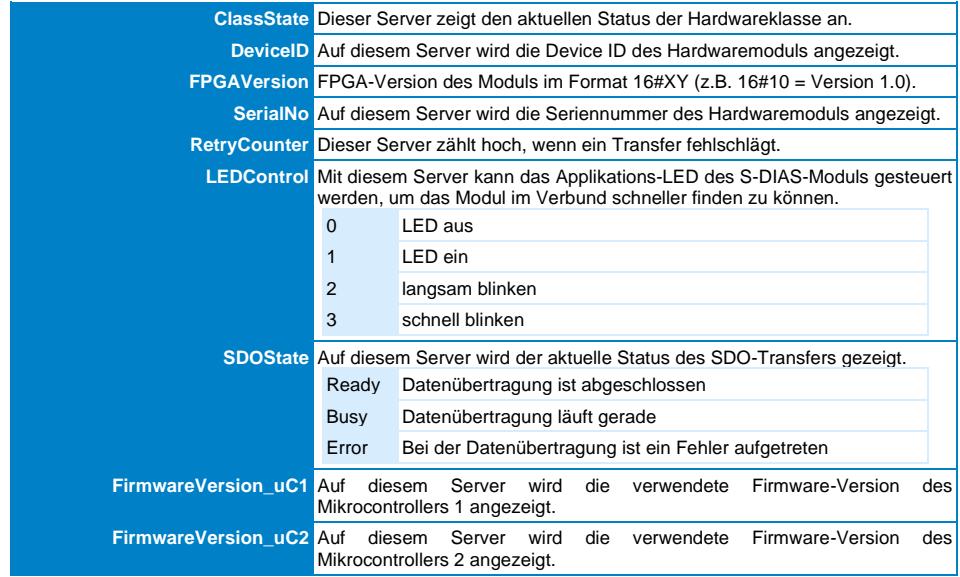

PW 161 S-DIAS PULSWEITENMODUL

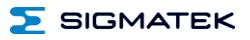

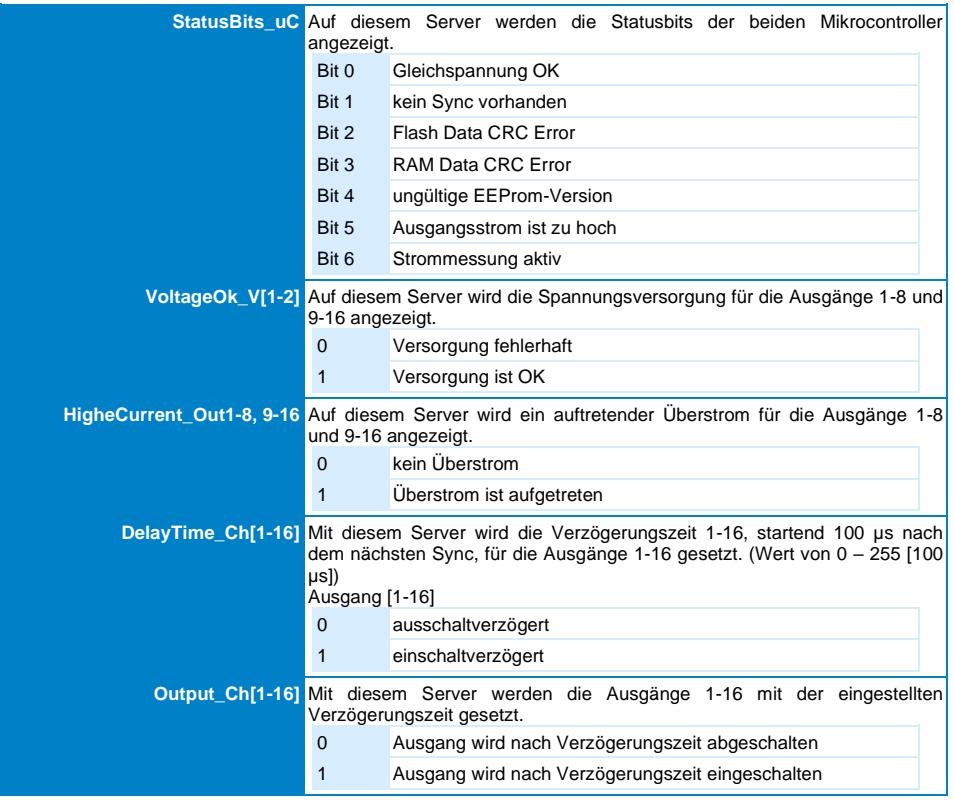

#### <span id="page-27-0"></span>**8.1.3 Kommunikations-Schnittstellen**

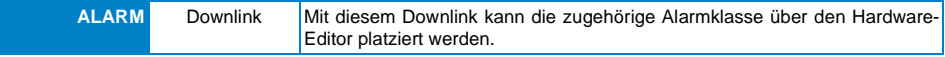

#### <span id="page-28-0"></span>**8.2 Globale Methoden**

#### <span id="page-28-1"></span>**8.2.1 SetOutput**

Funktion übernimmt das Einschalten eines Ausgangs mit der eingestellten Verzögerungszeit.

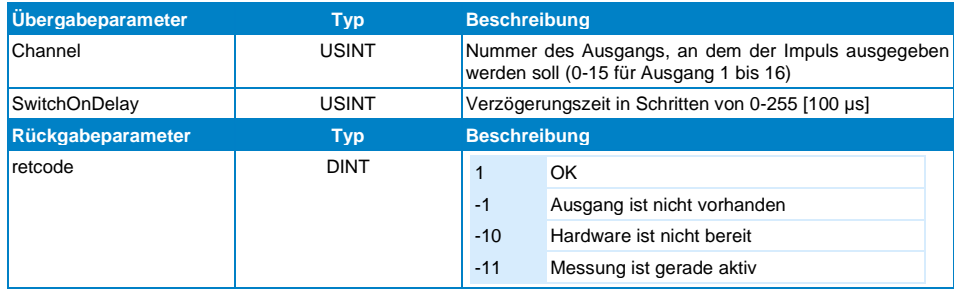

#### <span id="page-28-2"></span>**8.2.2 ResetOutput**

Funktion übernimmt das Ausschalten eines Ausgangs mit der eingestellten Verzögerungszeit.

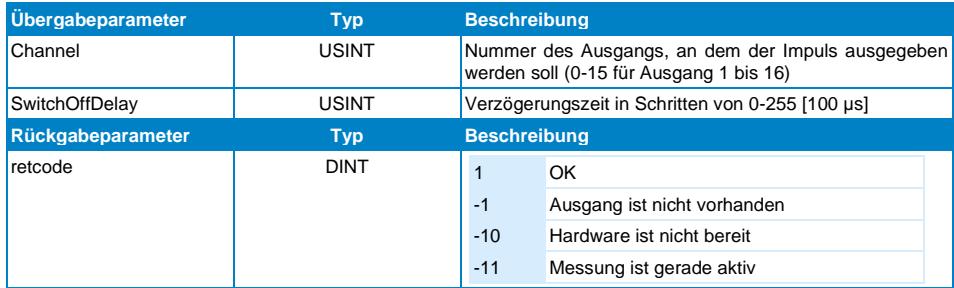

#### PW 161 S-DIAS PULSWEITENMODUL

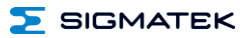

#### <span id="page-29-0"></span>**8.2.3 WriteGroupOutput**

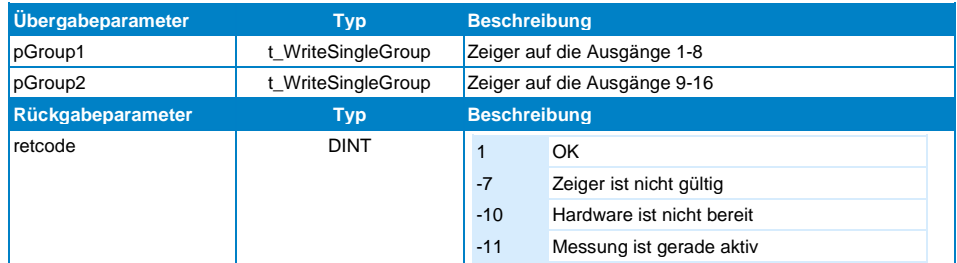

Funktion übernimmt das Ändern aller Ausgänge mit einem Aufruf.

#### <span id="page-29-1"></span>**8.2.4 ChangePWMSettings**

Die Funktion übernimmt die PWM-Einstellung für den jeweiligen Ausgang. Einstellungen können für mehrere Ausgänge in einem Zyklus vorgenommen werden. Die Einstellungen werden im nächsten Zyklus mittels SDOs übertragen.

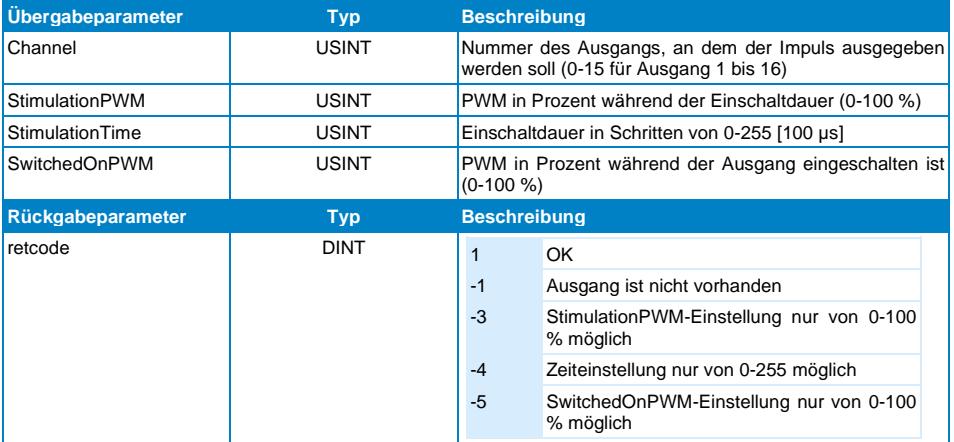

#### <span id="page-30-0"></span>**8.2.5 StartMeasure**

Funktion übernimmt die Zeitmessung eines bestimmten Ausgangs. Alle Ausgänge werden automatisch abgeschalten und nicht automatisch wieder eingeschalten! Die gemessenen Werte sind 2 Byte Werte in 100 µs Schritten. Wenn alle möglichen Werte aufgezeichnet werden, sind 1600 Byte notwendig.

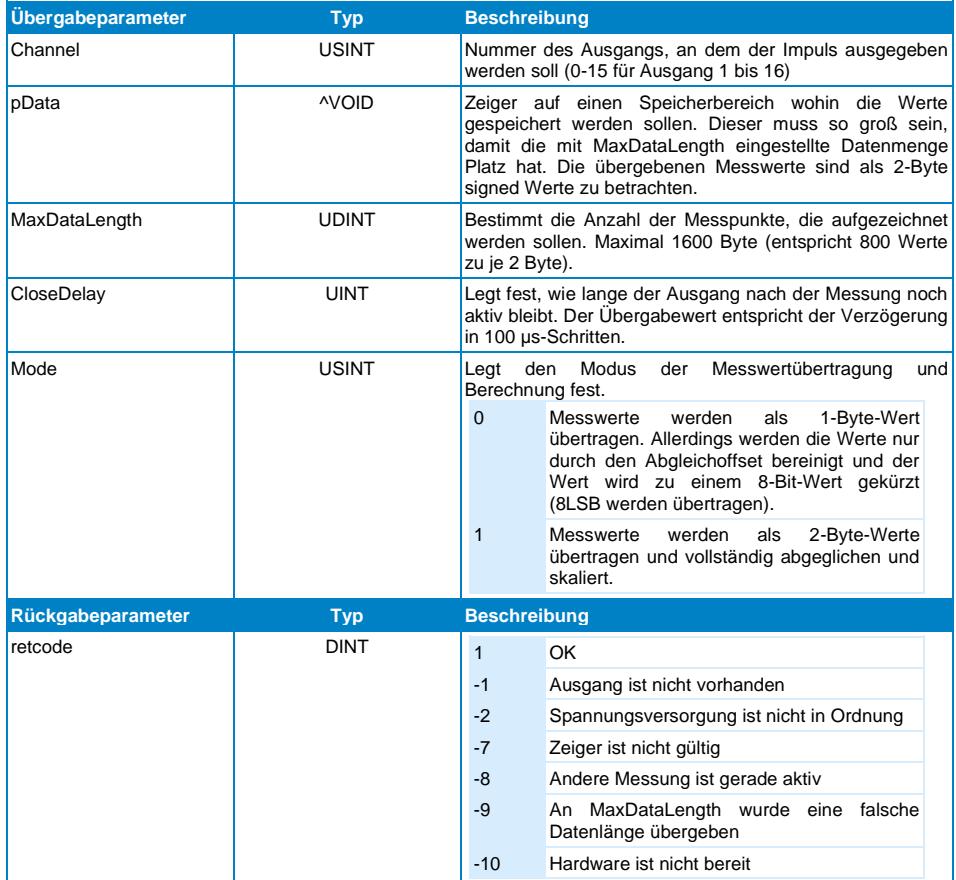

#### PW 161 S-DIAS PULSWEITENMODUL

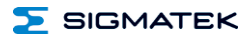

#### <span id="page-31-0"></span>**8.2.6 GetMeasureState**

Funktion liest den Status der Funktion StartMeasure aus.

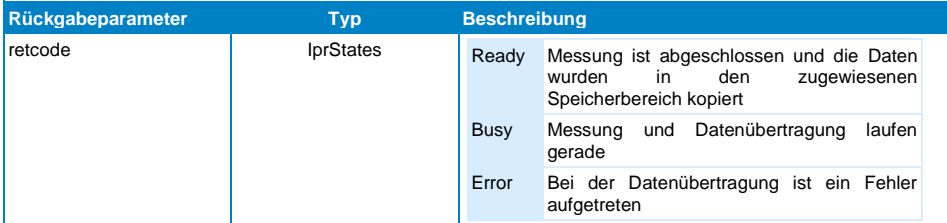

**SIGMATEK** 

#### <span id="page-32-0"></span>**8.3 Softwarekonfiguration**

Die Konfiguration erfolgt über die Methoden-Schnittstellen der Hardwareklasse. Die Methode "ChangePWMSettings()" bietet dafür folgende Einstellparameter pro Kanal:

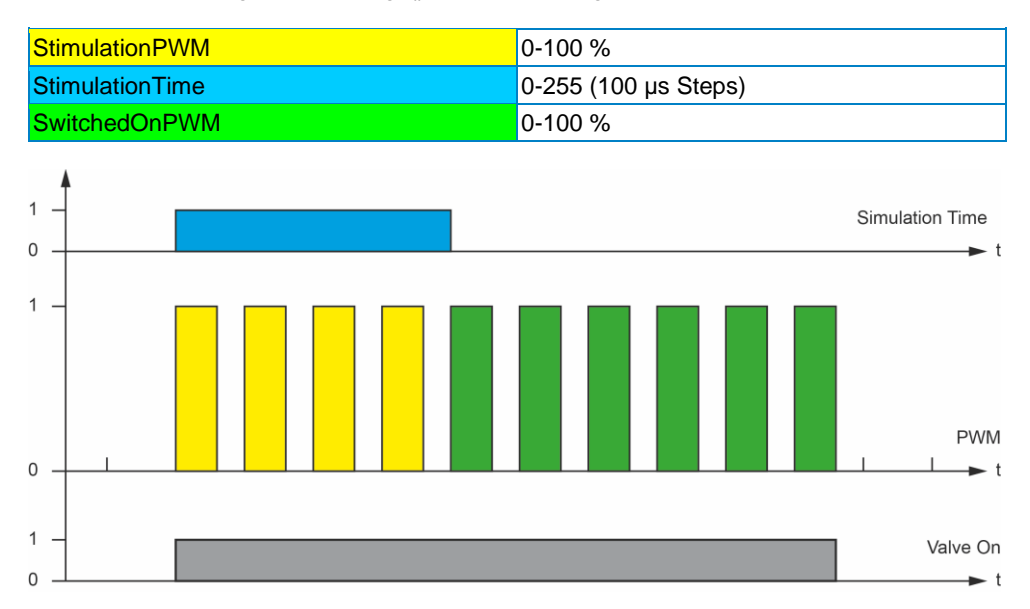

Diese Einstellparameter erlauben es möglichst energiesparend das Ventil anzusteuern. Das Ventil benötigt in der Anzugsphase etwas mehr Strom. Anschließend reicht ein niedrigerer Haltestrom aus. Um die erforderliche Energie für den Anzugsstrom zu liefern, wird die PWM anfangs prozentual "größer" eingestellt, als in der Haltestromphase. Der Zeitpunkt kann z.B. mit einem Oszilloskop mit Strom-Zange ermittelt werden.

Das eigentliche Ein/Aus Schalten des Ventils wird dann zur Laufzeit über die Funktionen SetOutput() und ResetOutput() oder über die Funktion WriteGroupOutput() angesteuert.

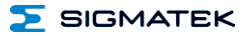

#### <span id="page-33-0"></span>**8.4 Stromverlaufsaufzeichnung**

Alternativ zu einer Oszilloskop-Messung kann das in das Modul implementierte Messsystem verwendet werden.

Hierzu sind die die Methoden "StartMeasure()" und "GetMeasureState()" zu verwenden. Die Methode StartMeasure() zeichnet bis zu 800 Messpunkte (alle 100 µs ein Messpunkt).

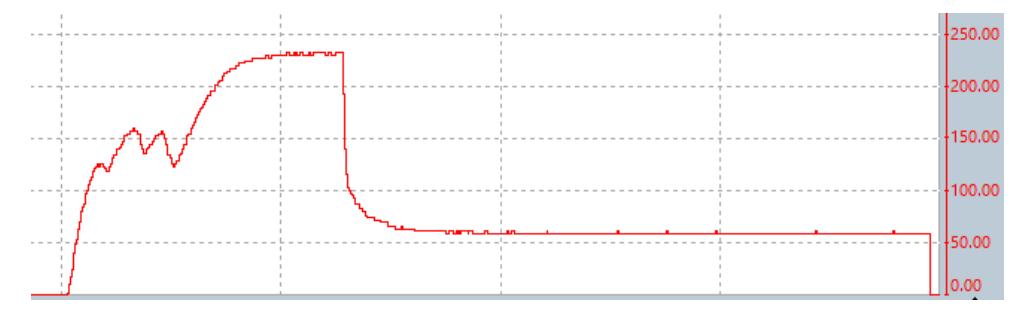

Hierbei sollte die StimulationTime so lange gewählt werden, dass das Ventil sicher eingeschaltet ist.

#### <span id="page-33-1"></span>**8.4.1 Analyse der gemessenen Werte**

Zum Einschaltzeitpunkt steigt der Strom schnell an, die ersten 3 "Einbrüche" sind auf eine Einschwingzeit des Ankers zurückzuführen. Der darauffolgende Stromanstieg kann nun durch ein Absenken in den Haltestrom abgefangen werden.

Unsere Empfehlung wäre ca. zum Zeitpunkt 1 (ca. 115 Ticks) in den Haltestrom zu wechseln. Es würde sich dann ein Strom, wie er hier um Zeitpunkt 2 abgesenkt wird, einpendeln.

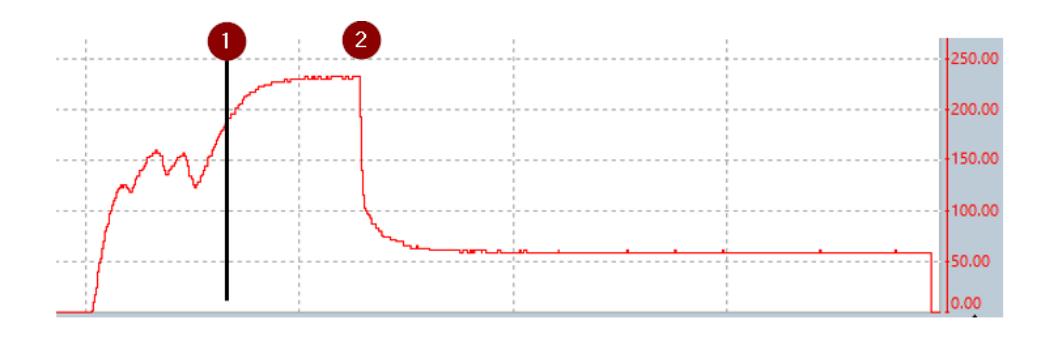

#### $\Sigma$  SIGMATEK

#### <span id="page-34-0"></span>**8.4.2 Test der Einstellwerte**

Ein Test, in welchem nach 115 Ticks von 100 % PWM auf 50 % PWM gewechselt wird, zeigt nun einen deutlich reduzierten Energieverbrauch.

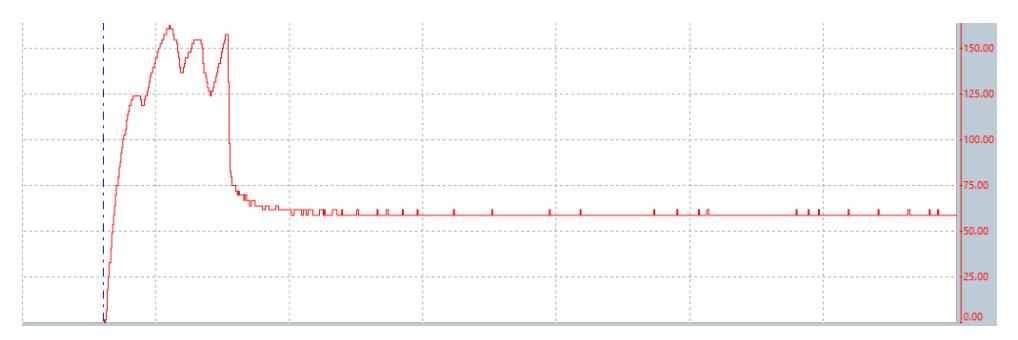

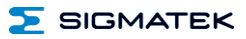

# **Änderungen der Dokumentation**

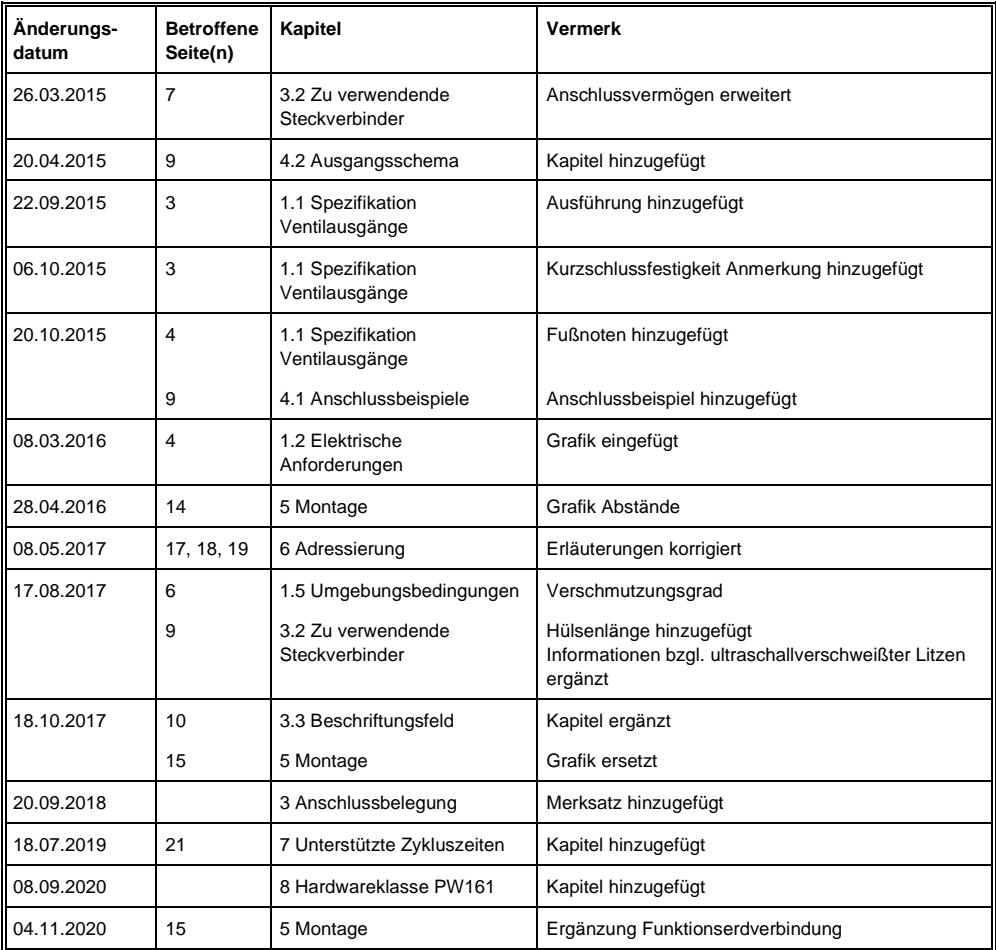